# **Setting Up Your Monitor**

## Setup Ihres Monitors | Installation de votre moniteur | Instalación de su monitor | Instalação do monitor | Impostazione del monitor | Настройка монитора

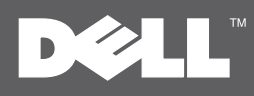

### **CAUTION:**

Before setting up your Dell™ monitor, see the safety instructions that shipped with your monitor.

#### **AVORSICHT:**

Bevor Sie Ihren Dell™-Computer einrichten und in Betrieb nehmen, beachten Sie bitte die Sicherheitsanweisungen, die mit Ihrem Computer mitgeliefert werden.

ATTENTION:

#### **A PRECAUCIÓN**

Antes de configurar y utilizar su equipo Dell™, consulte las instrucciones de seguridad que se entregan con el mismo. Avant de configurer et d'utiliser votre ordinateur Dell™, consultez les précautions de sécurité livrées avec votre moniteur.

#### ACUIDADO:

Antes de você ajustar e operar seu computador Dell™, veja as instruções de segurança que são enviadas com seu monitor.

#### **ATTENZIONE**

Prima di installare ed usare il computer Dell™, leggere le istruzioni di sicurezza fornite in dotazione al monitor.

#### $\bigwedge$  ОСТОРОЖНО: Перед настройкой монитора Dell™ ознакомьтесь с инструкциями по безопасности,

поставляемыми с монитором.

Dell™ ST2010-BLK Flat Panel Monitor

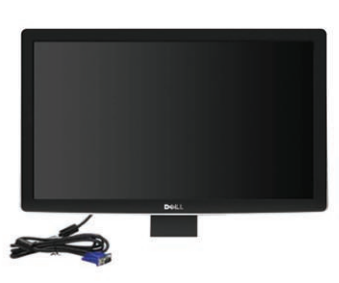

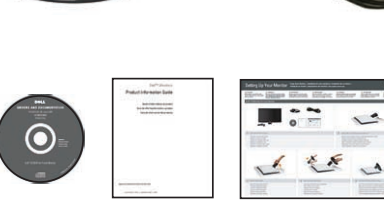

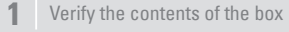

Überprüfen Sie den Lieferumfang Vérifiez le contenu de la boîte Verifique los contenidos de la caja Verifique o conteúdo da caixa Verificare il contenuto della scatola Проверьте содержимое коробки

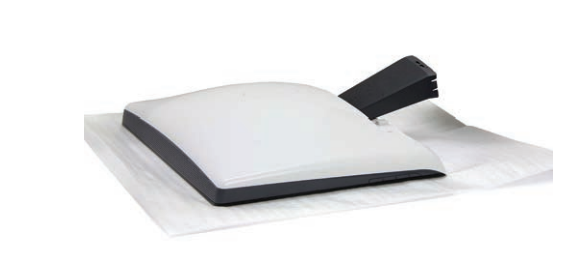

#### **2** Remove the cover and place the monitor on it

Nehmen Sie die Abdeckung ab, und stellen Sie den Monitor darauf Enlevez le cache et placez le moniteur dessus Extraiga la cubierta y coloque el monitor sobre ella Retire a cobertųra e coloque o monitor sobre a mesma Rimuovere la copertura e collocarvi spora il monitor Снимите крышку и поставьте на нее монитор

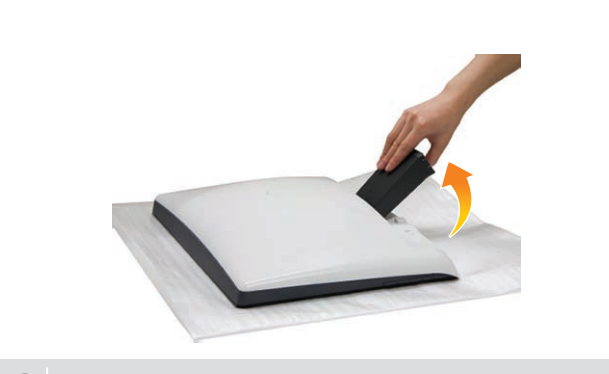

Heben Sie den Monitorständer an Soulevez l'embase du moniteur Levante el soporte del monitor Levante o suporte do monitor Sollevare la base del monitor Поднимите подставку монитора

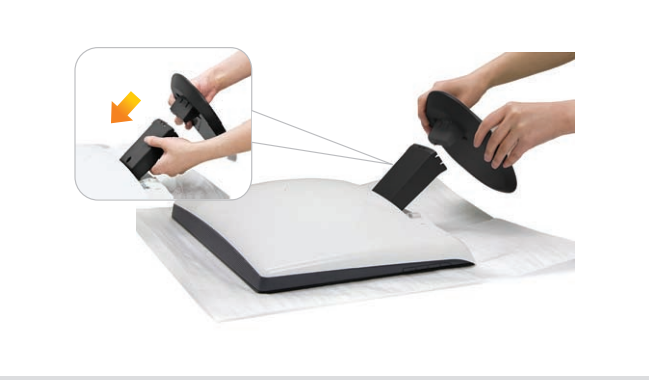

Befestigen Sie die Unterseite am Ständer Fixez l'embase sur le support Coloque la base en el soporte Prenda a base no suporte Attaccare la base al supporto Подсоедините основание к стойке

Download from Www.Somanuals.com. All Manuals Search And Download.

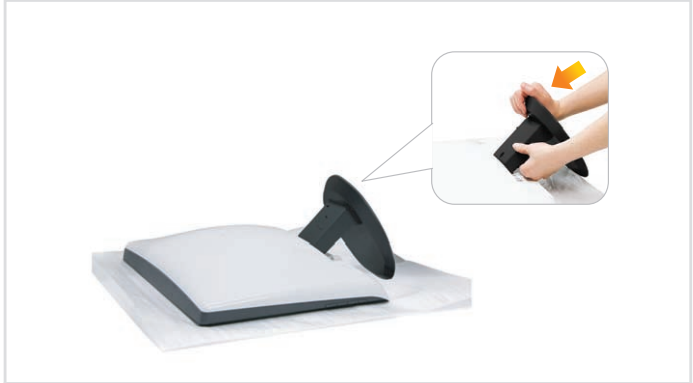

**3** Lift the monitor stand **4** Attach the base to the stand **4** Attach the base to the stand **5** Push the hook to lock the stand base

Zum Fixieren der Fußbasis Verriegelung niederdrücken Enfoncez le crochet pour verrouiller l'embase du support Presione el gancho para bloquear la base del soporte Pressione o gancho para bloquear a base do suporte Premere il gancio per bloccare la base del supporto Потяните крюк для фиксации основания стойки

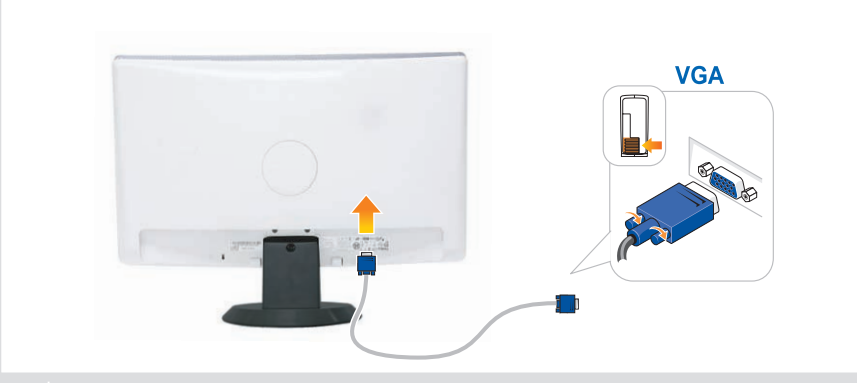

Verbinden Sie das blaue VGA-Kabel mit Ihrem Computer Reliez le câble VGA bleu à l'ordinateur Conecte el cable VGA azul al equipo Conecte o cabo VGA azul ao computador Collegare il cavo blu VGAal computer Подсоедините монитор с помощью синего кабеля VGA **NOTE**: It is recommended that you connect the monitor using the HDMI cable (optional) for better performace.

**HINWEIS:** Wir empfehlen, dass Sie Ihren Bildschirm mit dem HDMI-Kabel (optional) anschließen, um bessere Leistung zu erzielen.

**REMARQUE:** il est recommandé de brancher votre moniteur en utilisant le câble HDMI (optimal) pour de meilleures performances.

**NOTA:** Se recomienda conectar el monitor utilizando el cable HDMI (opcional) para obtener el máximo rendimiento.

**OBS.:** É recomendado que você conecte o monitor usando o cabo HDMI (opcional) para um melhor desempenho.

**NOTA:** Si raccomanda di collegare il monitor usando il cavo HDMI (optional) per ottenere prestazioni migliori.

**ПРИМЕЧАНИЕ:** Для обеспечения эффективной работы монитора рекомендуется подключать его с помощью кабеля HDMI (приобретается дополнительно).

Evit

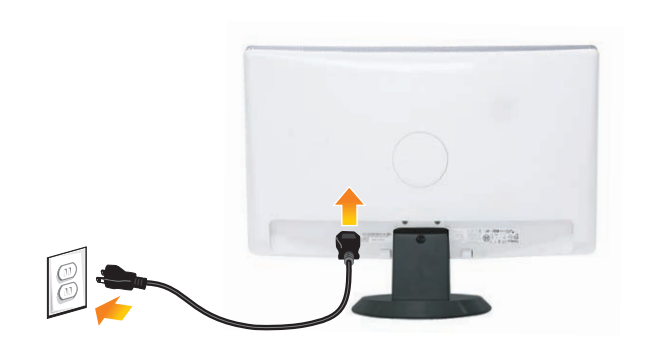

#### **6** Connect the monitor using the blue VGA cable **7** Connect the power cable and press the power button

Schließen Sie das Netzkabel an, und drücken Sie den Netzschalter. Branchez le câble d'alimentation et appuyez sur le bouton d'alimentation Conecte el cable de alimentación y presione el botón de encendido Conecte o cabo de energia e pressione o botão de energia Collegare il cavo d'alimentazione e premere il tasto d'accensione Подсоедините кабель питания и нажмите кнопку питания

> **NOTE**: For more information see the *User's Guide* in the *Drivers and Documentation*  media that ships with your monitor.

> **HINWEIS**: Weitere Informationen finden Sie im Benutzerhandbuch im Medium *"Treiber und Dokumentation"*, das mit Ihrem Monitor mitgeliefert wird.

**REMARQUE** : Pour plus d'informations consultez le Guide Utilisateur sur le support Pilotes et documentation livré avec votre moniteur.

**NOTA**: para más información, consulte el Manual del usuario en el medio de Documentación y controladores que incluye su monitor.

**OBSERVAÇÃO.**: Para mais informações veja Guia do Usuário na mídia Drivers e Documentação que é enviada junto ao seu monitor.

**NOTA**: Per altre informazioni, fare riferimento alla Guida all'uso, del supporto Drivers and User Documentation (Driver e Documentazione) fornito in dotazione al monitor.

**ПРИМЕЧАНИЕ:** Для получения дополнительной информации см. Руководство пользователя на диске "Драйверы и документация", поставляемом с монитором.

#### **Информация, содержащаяся в настоящем документе, подлежит изменению без предварительного уведомления. © 2009 Dell Inc. Все права защищены.**

Воспроизведение данных материалов в любом виде без письменного согласия компании Dell Inc. запрещено.

*Dell* и логотип *Dell* являются товарными знаками компании Dell Inc. Компания Dell не претендует на право собственности других товарных знаков.

**change without notice. © 2009 Dell Inc. All rights reserved.** Reproduction of these materials in any manner Printed in China. Printed on recycled paper.

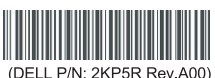

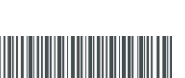

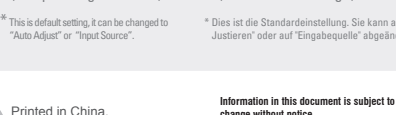

1. Preset Modes \* 2. Brightness/Contrast \* 3. OSD Menu 4. Exit 5. Power button (with power light indicator)

"Auto Adjust" or "Input"

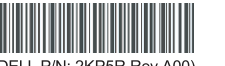

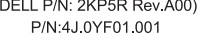

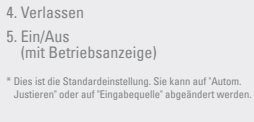

1. Voreingestellte Modi\* 2. Helligkeit / Kontrast\* 3. OSD-Menü

whatsoever without the written permission of Dell Inc. is strictly forbidden. *Dell* and the *DELL* logo are trademarks of Dell Inc. Dell disclaims proprietary interest in the marks and

names of others. **August 2009**

4. Quitter 5. Alimentation (avec témoin lumineux d'alimentation) \* Il s'agit du réglage par défaut, il peut être changé sur "Réglage auto" ou "Source d'entrée". instellung. Sie kann auf "Autom.

**Änderung der Informationen in diesem Dokument** 

*Dell* und das *DELL* Logo sind Warenzeichen von Dell Inc. Dell hat keine Eigentumsrechte über Marken und

**jederzeit vorbehalten. © 2009 Dell Inc. Alle Rechte vorbehalten.**  Die Reproduzierung dieser Materialien unter irgendeiner Form ohre die schriftliche Erlaubnis von Dell Inc. ist

1. Modes de préréglage\* 2. Luminosité/Contraste\* 3. Menu OSD

strengstens verhoten.

Namen anderer Inhaber. **August 2009**

2. Brillo y Contraste \* 3. OSD menu 4. Salir 5. Encendido

de Dell Inc.

 (con indicador luminoso de encendido) \* Esta es la configuración predeterminada, aunque puede cambiarse a "Ajuste automático" o "Fuente de entrada".

1. Modos predefinidos\*

**Les informations contenues dans ce document sont sujettes à modifications sans préavis. © 2009 Dell Inc. tous droits réservés.** La reproduction de ces contenus de quelque façon sans la permission écrite de Dell Inc. est strictement interdite.

*Dell* et le logo *DELL* sont des marques déposées

Dell renonce à tout intérêt de propriété dans les marques et noms des autres. **Août 2009**

1. Modos pré-definidos \* 2. Brilho e Contraste\* 3. Menu OSD 4. Saída 5. Liga/desliga

்ல்  $\Box$ 

(com luz indicadora de funcionamento)

\* Este é um ajuste padrão, ele pode ser modificado para "Auto Ajuste" ou "Inserir Fonte".

> **La reproducción de dichos materiales sin permiso por escrito de Dell Inc. queda terminantemente prohibida. © 2009 Dell Inc. Todos los derechos reservados.** La reproducción de dichos materiales sin permiso por escrito de Dell Inc. queda terminantemente prohibida. *Dell* et le logo *DELL* sont des marques déposées de Dell Inc. Dell renonce à tout intérêt de propriété dans les marques et noms des autres. **Agosto 2009**

1. Modalità predefinite\* 2. Luminosità/Contrasto\* 3. Menu OSD 4. Esci 5. Tasto d'alimentazione (con indicatore luminoso)

\* Questa è l'impostazione predefinita che può essere

**a alteração sem aviso.**

**Agosto 2009**

 modificata su "Auto Adjust" (Regolazione automatica) o "Input Source" (Origine d'input)

> **Le informazioni di questo documento sono soggette a cambiamenti senza preavviso. © 2009 Dell Inc. Tutti i diritti sono riservati..**

1. Предустановленные режимы\* 2. Яркость/Контрастность\* 3. Экранное меню 4. Выход 5. Кнопка питания (с индикатором питания) \* Это настройка по умолчанию, ее можно изменить на параметр "Автоматическая регулировка" или "Источник входа".

> dal proprio. **Agosto 2009**

**© 2009 Dell Inc. Todo os direitos reservados.** A reprodução destes materiais em qualquer maneira sem a permissão escrita da Dell Inc. é estritamente proibida.

**As informações neste documento estão sujeitas** 

*Dell* e o logotipo *DELL* são marcas comerciais da Dell Inc. A Dell nega qualquer interesse de propriedade em marcas e nomes de terceiros.

Qualsiasi tipo di riproduzione di questi materiali, senza l'autorizzazione scritta della Dell Inc. è severamente proibita. *Dell* ed il logo *DELL* sono marchi di fabbrica registrati della Dell Inc. Dell nega ogni interesse di proprietà in marchi e nomi diversi

**Август 2009**

Download from Www.Somanuals.com. All Manuals Search And Download.

www.dell.com | support.dell.com

Free Manuals Download Website [http://myh66.com](http://myh66.com/) [http://usermanuals.us](http://usermanuals.us/) [http://www.somanuals.com](http://www.somanuals.com/) [http://www.4manuals.cc](http://www.4manuals.cc/) [http://www.manual-lib.com](http://www.manual-lib.com/) [http://www.404manual.com](http://www.404manual.com/) [http://www.luxmanual.com](http://www.luxmanual.com/) [http://aubethermostatmanual.com](http://aubethermostatmanual.com/) Golf course search by state [http://golfingnear.com](http://www.golfingnear.com/)

Email search by domain

[http://emailbydomain.com](http://emailbydomain.com/) Auto manuals search

[http://auto.somanuals.com](http://auto.somanuals.com/) TV manuals search

[http://tv.somanuals.com](http://tv.somanuals.com/)